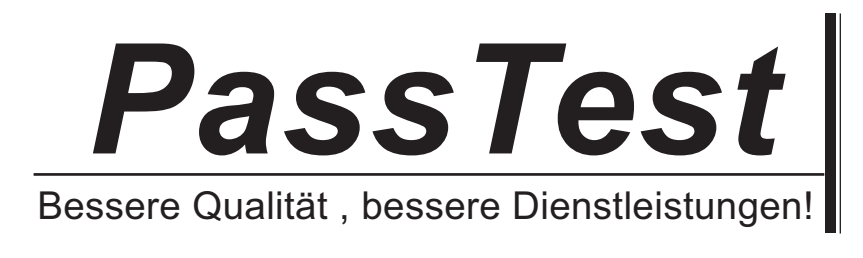

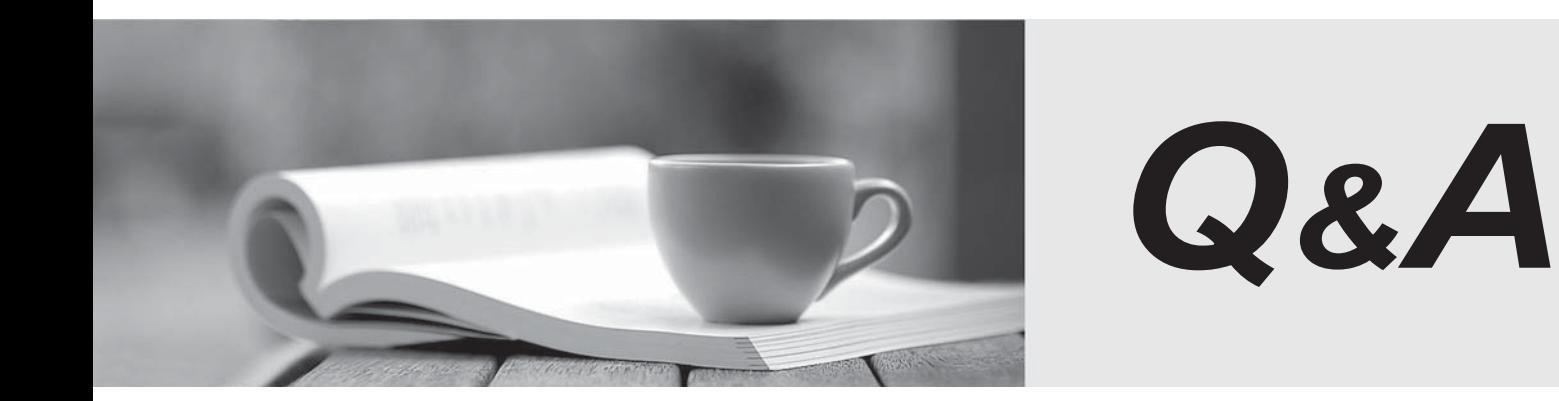

http://www.passtest.de

Einjährige kostenlose Aktualisierung

# **Exam** : **70-413**

# **Title** : Designing and Implementing a Server Infrastructure

# **Version** : DEMO

# **Topic 1, Contoso Ltd**

# **Überblick**

Contoso, Ltd ist ein Gesundheitsunternehmen in Europa, das 2.000 Benutzer hat. Das Unternehmen ist auf Windows Server 2012 migriert.

Das Unternehmen hat zwei Hauptniederlassungen und zwei Niederlassungen. Die Hauptniederlassungen befinden sich in Paris und Amsterdam. Eine der Niederlassungen ist ein Verkaufsbüro in Berlin. Die andere Niederlassung ist ein Forschungsbüro in Brüssel. Durch WAN verbinden die Büros miteinander.

# **aktuelle Umwelt**

# **Active Directory**

Das Netzwerk enthält eine Gesamtstruktur von Active Directory benannt contoso.com. Ein Standort von Active Directory existiert für jedes Büro.

Der Wald enthält eine untergeordnete Domäne namens research.contoso.com.

Die Funktionsebene der beiden Domains ist Windows Server 2008.

In jedem Ort gibt es zwei kontroller der Domäne für die Domäne contoso.com und zwei kontroller der Domäne für die Domäne research.contoso.com. Die kontroller der Domäne führen Windows Server 2008 R2.

Alle kontroller der Domäne sind globale Katalogserver.

Die FSMO-Rollen wurden nicht bewegt, da die Domänen eingesetzt wurden.

#### **Netzwerkinfrastruktur**

Alle Server laufen unter Windows Server 2008 R2.

Jeder Benutzer hat einen Laptop-Computer, der auf dem Windows 7 läuft.

Das Unternehmen hat 10 Druckserver. Jeder Druckserver enthält mehrere freigegebene Drucker.

Das Unternehmen hat 10 Datei-Server, die die folgenden Festplattenkonfigurationen haben:

- Ein einfaches Volume mit dem Namen C, das System und die Boot-Volumen ist und als NTFS formatiert ist

- Ein montierte virtuelle Festplatte (VHD) benannt DATA, die als NTFS formatiert ist

- Ein einfaches Volume namens D, die als FAT32 formatiert ist

- Ein einfaches Volume namens E, das als NTFS formatiert ist

- Einer Cluster Gemeinschafts-Volume (CSV)

Das Pariser Büro enthält einen Server namens PA1. Das Amsterdamer Büro enthält einen Server namens AM1.

Beide Server haben die folgenden Serverrollen installiert:

- DNS-Server
- DHCP-Server
- Remote Access

Die DNS-Server sind konfiguriert, um die DNS-Server von der Firma Internet Service Provider (ISP) als Weiterleitungen zu verwenden.

Benutzer arbeiten oft aus der Ferne. Die Benutzer haben Zugriff auf das interne Netzwerk durch die Verwendung eines SSTP-basierte VPN-Verbindung.

# **Bedarf**

# **Geplante Änderungen**

Das Unternehmen plant, die folgenden Änderungen zu implementieren:

- Erstellen Sie eine untergeordnete Domäne namens sales.contoso.com. Nur die Kontroller der Domäne bei sales.contoso.com werden eine Zone für den sales.contoso.com Domain hosten. Die Kontroller der Domäne bei sales.contoso.com werden Windows Server 2012 laufen. Die Client-Computers bei sales.contoso.com werden die Kontroller der Domäne bei sales.contoso.com als DNS-Server verwenden. - Implementieren Sie zwei Servern im Amsterdamer Büro und zwei Servern im Pariser Büro, um PA1 und AMI ersetzen. Diese neue Server wird Windows Server 2012 laufen und die Speicherung nicht geteilt haben.

- Außerbetriebnahme der research.contoso.com Domäne. Alle Benutzer und die

Gruppenrichtlinienobjekte (GPOs) bei research.contoso.com werden in contoso.com migriert werden.

- Migrieren Sie die vorhandenen Druckwarteschlangen auf die virtualisierten Instanzen von Windows Server 2012.

- Migrieren Sie die Datei-Server auf neue Server, die Windows Server 2012 laufen.

- Implementieren Sie die Authentifizierung des RADIUS für die Verbindungen von VPN.

- Konfigurieren Sie Windows Server 2012 auf allen neuen Servern.

# **Technische Anforderungen**

Das Unternehmen identifiziert die folgende technische Anforderungen:

- Alle Änderungen über Gruppenrichtlinien müssen eingeloggt sein.

- Network Access Protection (NAP) Politike müssen zentral verwaltet werden.

- Core-Networking-Dienste in jedem Büro müssen redundant sein, wenn ein Server ausfällt.

- Während der DHCP-MigrationDie müssen die Möglichkeit der konflikten über IP-Adress minimiert werden.

- Eine zentrale Protokoll der IP-Adresse Leasing und die Benutzern, die mit dieser Leasingverhältnisse verbunden sind, müssen erstellt werden.

- Alle Client-Computern muss interne Namen und Internet-Namen auflösen.

- Administratoren im Pariser Büro benötigen, eine Reihe von Desktop-Einschränkungen für das gesamte Unternehmen durch Gruppenrichtlinien zu konfigurieren.

- Die neue Domain bei sales.contoso.com wird eine Web-Anwendung enthalten, die Daten aus einer in der Domäne contoso.com befundenen Microsoft SQL Server zugreifen wird. Die Web-Anwendung muss die integrierte Windows-Authentifizierung verwenden. Users 'Anmeldeinformationen müssen von der Web-Anwendung auf dem SQL-Server weitergeleitet werden.

1. Sie implementieren und ermächtigen die neuen DHCP-Servern. Sie importieren die konfigurationen des Servers und die Rahmen-Konfigurationen aus PA1 und AM1. Sie müssen sicherstellen, dass die Clients DHCP-Adresszuweisungen erhalten können, nachdem Sie sich PA1 und AM1 geschlossen haben. Die Lösung muss der technischen Anforderungen entsprechen.

Was sollten Sie tun?

A. Führen Sie das Cmdlet Get-DhcpServerv4Lease und das Cmdlet Remove-DhcpServerv4Lease. Führen Sie die Windows Server-Migrationstools.

B. Führen Sie das Cmdlet Get-DhcpServerv4Lease und das Cmdlet Add-DhcpServerv4Lease. Aktivieren Sie die Zielfernrohre.

C. Führen Sie das Cmdlet Get-DhcpServerv4FreeIPAddress und das Cmdlet

Invoke-DhcpServerv4FailoverReplication. Führen Sie die Windows Server-Migrationstools.

D. Führen Sie das Cmdlet Get-DhcpServerv4FreeIPAddress und das Cmdlet

Invoke-DhcpServerv4FailoverReplication Aktivieren Sie die Zielfernrohre.

Antwort: B

2. Sie müssen eine Verwaltungslösung für die Gruppenrichtlinienobjekte empfehlen. Die Lösung muss den technischen Anforderungen entsprechen.

Was sollten Sie in der Empfehlung enthalten?

- A. Microsoft Baseline Security Analyzer (MBSA)
- B. Microsoft Desktop Optimization Pack (MDOP)
- C. Microsoft System Center 2012 Operations Manager
- D. Microsoft System Center 2012 Data Protection Manager (DPM)

# Antwort: B

# **Erklärung:**

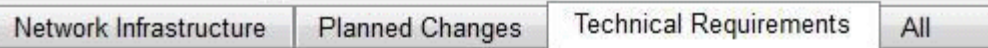

The company identifies following technical requirements:

- . All changes to Group Policies must be logged.
- . Network Access Protection (NAP) policies must be managed centrally.
- Core networking services in each office must be redundant if a server fails.
- . The possibility of IP address conflicts during the DHCP migration must be minimized.
- A central log of the IP address leases and the users associated to those leases must be created.
- . All of the client computers must be able to resolve internal names and internet names.
- . Administrators in the Paris office need to deploy a series of desktop restrictions to the entire company by using Group Policy.
- . The new sales contoso com domain will contain a web application that will access data from a Microsoft SQL Server located in the contoso.com domain. The web application must use integrated Windows authentication. Users' credentials must be passed from the web applications to the SQL Server.

#### Microsoft Desktop Optimization Pack

Windows Vista Enterprise hilft globalen Organisationen und Unternehmen mit komplexen IT-Infrastrukturen, niedrigerIT-Kosten, um Risiken zu reduzieren, und in Verbindung zu bleiben. Das Microsoft Desktop Optimization Pack for Software Assurance erstreckt sich weiter dieser Wert durch eine Verringerung der Anwendungsbereitstellung Kosten und ermöglicht die Bereitstellung von Anwendungen als Dienste, und erlaubt eine bessere Verwaltung und kontrolliert die Umgebungen des Desktop von einem Unternehmen. Zusammen liefern diese Technologien eine höchst kosteneffektive und flexible Verwaltungslösung des Windows-Desktops.

Was ist das Microsoft Desktop Optimization Pack?

Das Microsoft Desktop Optimization Pack (MDOP) für Software Assurance ist eine

Add-On-Abonnementlizenz, die für Software Assurance-Kunden verfügbar ist. Es nutzt innovative Technologien, um bei der Reduzierung der Gesamtbetriebskosten (TCO) von dem Windows-Desktop zu helfen, indem das Betriebssystem und Anwendungsverwaltung sich beschleunigen und die IT-Reaktionsfähigkeit und die Endbenutzer-Betriebszeit sich verbessern. Es ermöglicht Ihnen, das

The safer , easier way to help you pass any IT exams.

Desktop besser zu kontrollieren, und die Desktop-Bereitstellungen und die Verwaltung zu beschleunigen und vereinfachen, und erstellen Sie eine dynamische Infrastruktur, indem tauscht man das Software gegen das zentrale verwaltete Service um.

Die Erleichterung von MDOP beschleunigte Bereitstellung und Verwaltung von Windows durch diese innovative Technologien- verfügbar nur für Windows Software Assurance-Kunden. http://technet.microsoft.com/en-us/library/cc507880.aspx

3. Sie planen die Stilllegung von research.contoso.com. Sie müssen sicherstellen, dass ein Administrator benannt Admin5 in der Forschungsabteilung die Benutzerkonten verwalten kann, die auf contoso.com migriert werden. Die Lösung muss die Anzahl der zu Admin5 zugewiesen Berechtigungen minimieren. Was sollten Sie tun, bevor Sie die Benutzerkonten migrieren?

A. Run the New-Object cmdlet, and then run the Add-ADPrincipalGroupMembershipcmdlet.

B. Create a new organizational unit (OU), and then add Admin5 to the Account Operators group.

C. Create a new organizational unit (OU), and then run the Delegation of Control Wizard.

D. Run the New-Object cmdlet, and then run the Add-ADCentralAccessPolicyMembercmdlet.

#### **Answer:** C

#### **Erklärung:**

Contoso Ltd.,

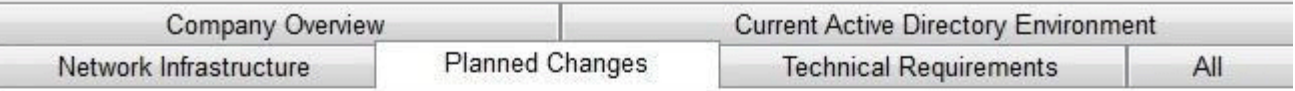

The company plans to implement the following changes:

- Create a child domain named sales.contoso.com. Only the domain controllers in sales. contoso.com will host a zone for the sales.contoso.com domain. The domain controllers in sales.contoso.com will run Windows Server 2012. The client computers in sales.contoso.com will use the sales contoso com domain controllers as their DNS servers.
- Implement two servers in the Amsterdam office and two servers in the Paris office to replace PA1 and AMI. These new servers will run Windows Server 2012 and will not have shared storage.
- . Decommission the research contoso com domain. All of the users and the Group Policy objects (GPOs) in research contoso com will be migrated to contoso com.
- . Migrate the existing print queues to virtualized instances of Windows Server 2012.
- Migrate the file servers to new servers that run Windows Server 2012.
- Implement RADIUS authentication for VPN connections.
- Deploy Windows Server 2012 to all new servers.

http://technet.microsoft.com/en-us/library/dd145344.aspx

4. Sie müssen Änderungen an der DNS-Umgebung empfehlen, die die Umsetzung des sales.contoso.com Domän unterstützt. Die Lösung muss sicherstellen, dass die Benutzer in allen Domänen die Namen der beiden Interneten und die Namen der Servers auflösen kann, die sich in allen internen Domänen befinden.

Was sollten Sie empfehlen?

A A. Auf dem DNS-Server bei contoso.com konfigurieren Sie einee Reverse-Lookup-Zone. Auf dem

DNS-Server bei sales.contoso.com konfigurieren Sie eine bedingte Weiterleitung auf contoso.com.

B. Auf dem DNS-Server bei contoso.com fügen Sie eine bedingte Weiterleitung auf die

sales.contoso.com Zone hinzu. Auf dem DNS-Server bei sales.contoso.com fügen Sie eine Weiterleitung

auf die DNS-Server von der Firma ISP hinzu.

C. Auf dem DNS-Server bei contoso.com erstellen Sie eine Zone Delegation bei der Zone contoso.com. Auf dem DNS-Server bei beisales.contoso.com fügen Sie eine Weiterleitung auf die DNS-Server contoso.com hinzu.

D. Auf dem DNS-Server bei contoso.com konfigurieren Sie eine bedingte Weiterleitung zu

sales.contoso.com. Auf dem DNS-Server bei sales.contoso.com konfigurieren Sie eine Reverse-Zone. Antwort: C

#### **Erklärung:**

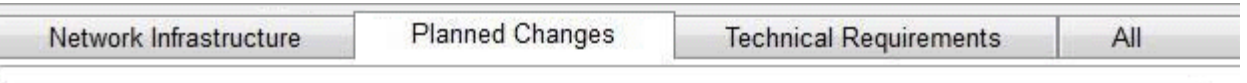

The company plans to implement the following changes:

- Create a child domain named sales contoso com. Only the domain controllers in sales contoso. com will host a zone for the sales.contoso.com domain. The domain controllers in sales.contoso. com will run Windows Server 2012. The client computers in sales contoso com will use the sales. contoso com domain controllers as their DNS servers
- . Implement two servers in the Amsterdam office and two servers in the Paris office to replace PA1 and AMI. These new servers will run Windows Server 2012 and will not have shared storage.
- . Decommission the research contoso com domain. All of the users and the Group Policy objects (GPOs) in research contoso com will be migrated to contoso com.
- . Migrate the existing print queues to virtualized instances of Windows Server 2012.
- . Migrate the file servers to new servers that run Windows Server 2012.
- Implement RADIUS authentication for VPN connections.  $\blacksquare$
- Deploy Windows Server 2012 to all new servers. ¥.

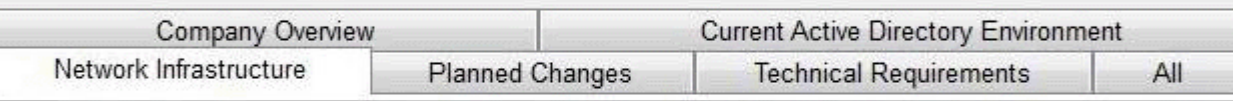

All servers run Windows Server 2008 R2

Each user has a laptop computer that runs Windows 7. The company has 10 print servers. Each print server contains several shared printers. The company has 10 file servers that have the following disk configurations:

- A simple volume named C that is the System and Boot volume and is formatted NTFS
- A mounted virtual hard disk (VHD) named DATA that is formatted NTFS
- A simple volume named D that is formatted FAT32
- A simple volume named E that is formatted NTFS
- A Clustered Shared Volume (CSV)

The Paris office contains a server named PA1. The Amsterdam office contains a server named AMI. Both servers have the following server roles installed:

- DNS Server
- DHCP Server
- · Remote Access

The DNS servers are configured to use the DNS servers of the company's Internet Service Provider (ISP) as torwarders.

Users often work remotely. The users access the internal network by using an SSTP-based VPN connection.

5. Sie bewerten die Umsetzung der Daten-Deduplizierung auf dem geplanten Windows-Server 2012-Dateiserver. Die geplanten Server werden die identischen Festplattenkonfigurationen wie die aktuellen Server haben. Sie müssen sich identifizieren, welche Volumes können für

Daten-Deduplizierung aktiviert sein.

Welche Volumen sollten Sie identifizieren? (Jede richtige Antwort ist ein Teil der Lösung. Wählen Sie alle zutreffenden.)

A. C

B. D

C. E

D. The CSV

E.DATA

**Antwort:** C, E

# **Erklärung:**

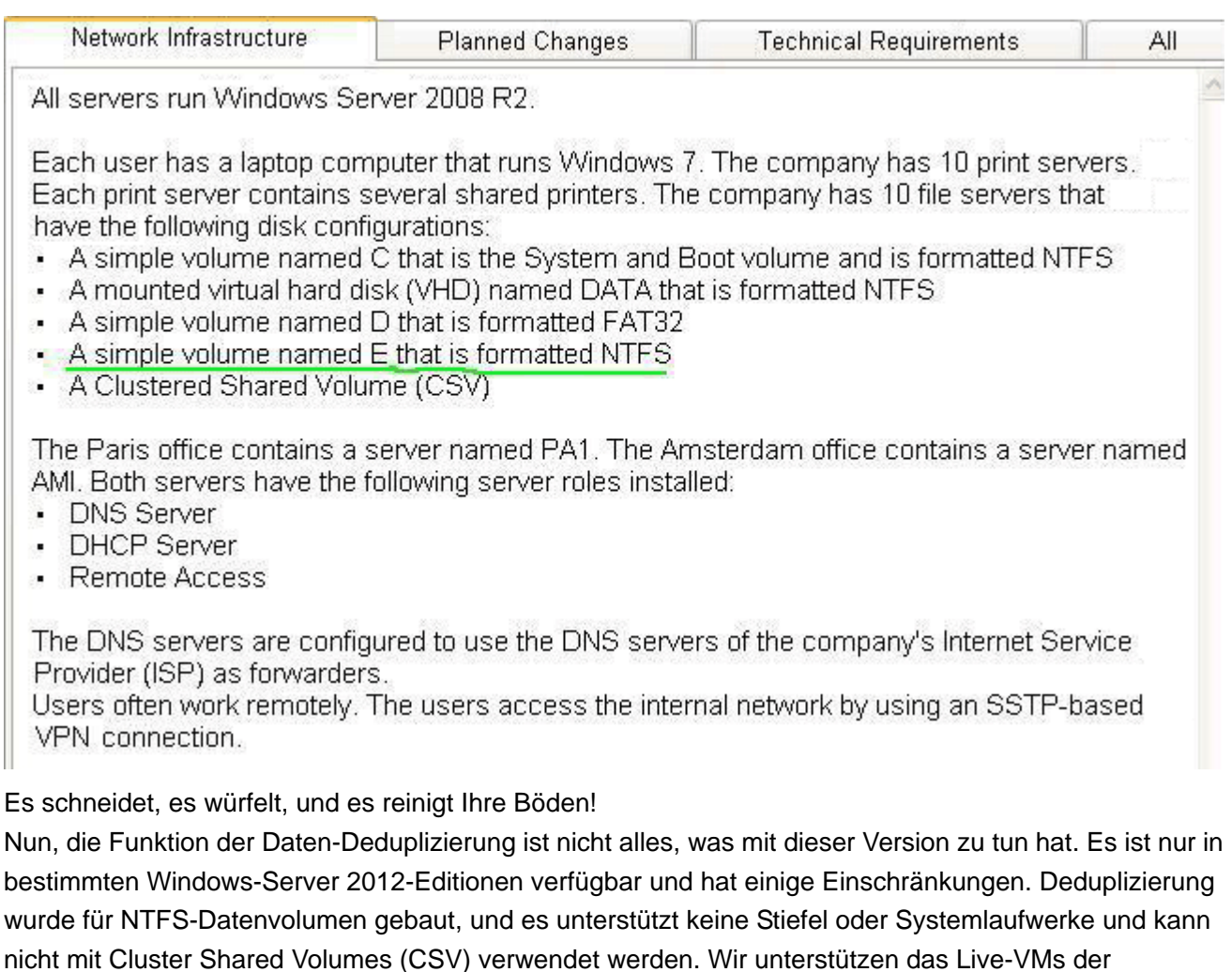

Deduplizierung oder fühern SQL-Datenbanken nicht. Sehen Sie, wie bestimmt, welche Volumes Kandidaten für die Deduplizierung auf Technet sind.

http://blogs.technet.com/b/filecab/archive/2012/05/21/introduction-to-data-deduplication-in-windowsserve r-2012.aspx

http://blogs.technet.com/b/uspartner\_ts2team/archive/2012/10/08/data-deduplication-in-windows-server-2012.aspx

6. Sie planen die Implementierung von zwei neuen Servern, die als RADIUS-Server konfiguriert werden. Sie müssen sich empfehlen, welche Konfiguration auf den VPN-Server durchgeführt werden muss. Die

Lösung muss den technischen Anforderungen entsprechen.

Was sollten Sie auf jeden VPN-Server tun?

- A. Fügen Sie ein RADIUS-Client hinzu.
- B. Installieren Sie die Integritätsregistrierungsstelle Rollendienst.
- C. Ermöglichen Sie die direkte Zugriff.
- D. Ändern Sie die Authentifizierungsanbieter.

Antwort: D

#### **Erklärung:**

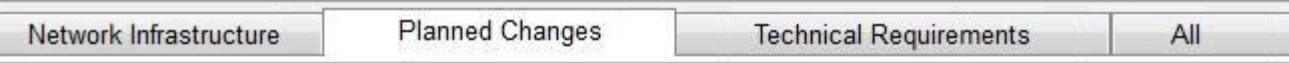

The company plans to implement the following change.

- Create a child domain named sales.contoso.com. Only the domain controllers in sales.contoso.com will host a zone for the sales.contoso.com domain. The domain controllers in sales.contoso.com will run Windows Server 2012. The client computers in sales.contoso.com will use the sales.contoso.com domain controllers as their DNS servers.
- Implement two servers in the Amsterdam office and two servers in the Paris office to replace PA1 and AMI. These new servers will run Windows Server 2012 and will not have shared storage.
- . Decommission the research contoso com domain. All of the users and the Group Policy objects (GPOs) in research.contoso.com will be migrated to contoso.com.
- Migrate the existing print gueues to virtualized instances of Windows Server 2012.
- Migrate the file servers to new servers that run Windows Server 2012.
- Implement RADIUS authentication for VPN connections.
- Deploy Windows Server 2012 to all new servers.

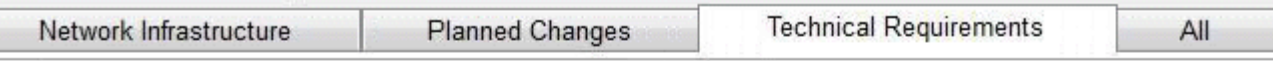

The company identifies following technical requirements:

- All changes to Group Policies must be logged.
- Network Access Protection (NAP) policies must be managed centrally.
- Core networking services in each office must be redundant if a server fails.
- The possibility of IP address conflicts during the DHCP migration must be minimized.
- A central log of the IP address leases and the users associated to those leases must be created.
- All of the client computers must be able to resolve internal names and internet names.
- Administrators in the Paris office need to deploy a series of desktop restrictions to the entire company by using Group Policy.
- The new sales contoso com domain will contain a web application that will access data from a Microsoft ×. SQL Server located in the contoso.com domain. The web application must use integrated Windows authentication. Users' credentials must be passed from the web applications to the SQL Server.

7. Sie müssen empfehlen, welche Änderung am Internet implementiert werden muss, bevor Sie die neue Web-Anwendung implementieren können.

Was sollten Sie in der Empfehlung enthalten?

- A. Ändern Sie die Gesamtstrukturfunktionsebene auf Windows Server 2008 R2.
- B. Aktualisieren Sie die DNS-Server auf Windows Server 2012.
- C Ändern Sie die Funktionsebene der beiden Domänen auf Windows Server 2008 R2.
- D. Aktualisieren Sie die Domänencontroller auf Windows Server 2012.

Antwort: D

#### **Erklärung:**

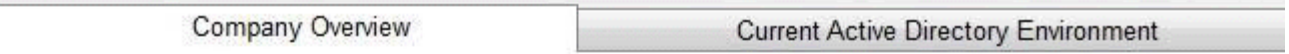

Contoso. Ltd., is a healthcare company in Europe that has 2,000 users. The company is migrating to Windows Server 2012.

The company has two main offices and two branch offices. The main offices are located in Paris and Amsterdam. One of the branch offices is a sales office located in Berlin. The other branch office is a research office located in Brussels. The offices connect to each other by using a WAN link.

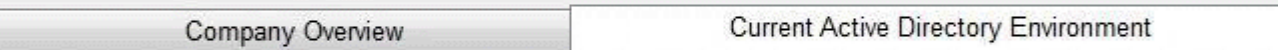

The network contains an Active Directory forest named contoso.com. An Active Directory site exists for each office.

The forest contains a child domain named research.contoso.com. The functional level of both the domains is Windows Server 2008. In each site, there are two domain controllers for the contoso.com domain and two domain controllers for the research.contoso.com domain. The domain controllers run Windows Server 2008 R2

All of the domain controllers are global catalog servers. The FSMO roles were not moved since the domains were deployed.

8. Sie müssen eine fehlertolerante Lösung für die VPN empfehlen. Die Lösung muss den technischen Anforderungen entsprechen.

Was sollten Sie in der Empfehlung enthalten?

- A. Network adapter teaming
- B. Network Load Balancing (NLB)
- C. Failover Clustering
- D. DirectAccess
- **Antwort:** B
- **Erklärung:**

Contoso Ltd.

Company Overview | Current Active Directory Environment | Network Infrastructure | Planned Changes | Technical Requirements | All

The company identifies following technical requirements:

- All changes to Group Policies must be logged.
- Network Access Protection (NAP) policies must be managed centrally.
- Core networking services in each office must be redundant if a server fails.
- . The possibility of IP address conflicts during the DHCP migration must be minimized.
- A central log of the IP address leases and the users associated to those leases must be created.
- All of the client computers must be able to resolve internal names and internet names.
- Administrators in the Paris office need to deploy a series of desktop restrictions to the entire company by using Group Policy.
- The new sales contoso com domain will contain a web application that will access data from a Microsoft SQL Server located in th domain. The web application must use integrated Windows authentication. Users' credentials must be passed from the web appl Server

http://technet.microsoft.com/en-us/library/hh831698.aspx

9. Sie planen die Migration von research.contoso.com. Sie müssen erkennen, welche Werkzeuge verwendet wird, um die Migration durchführen zu können.

Welche Tools sollten Sie identifizieren?

A. Active Directory Migration Tool Version 3.2 (ADMT v3.2) und Group Policy Management Console (GPMC)

B. Active Directory Federation Services (AD FS) und Microsoft Federation Gateway

C Active Directory Migration Tool Version 3.2 (ADMT v3.2) und Active Directory Federation Services (AD FS)

D. Active Directory Lightweight Directory Services (AD LDS) und Group Policy Management Console (GPMC)

# Antwort: A

# **Erklärung:**

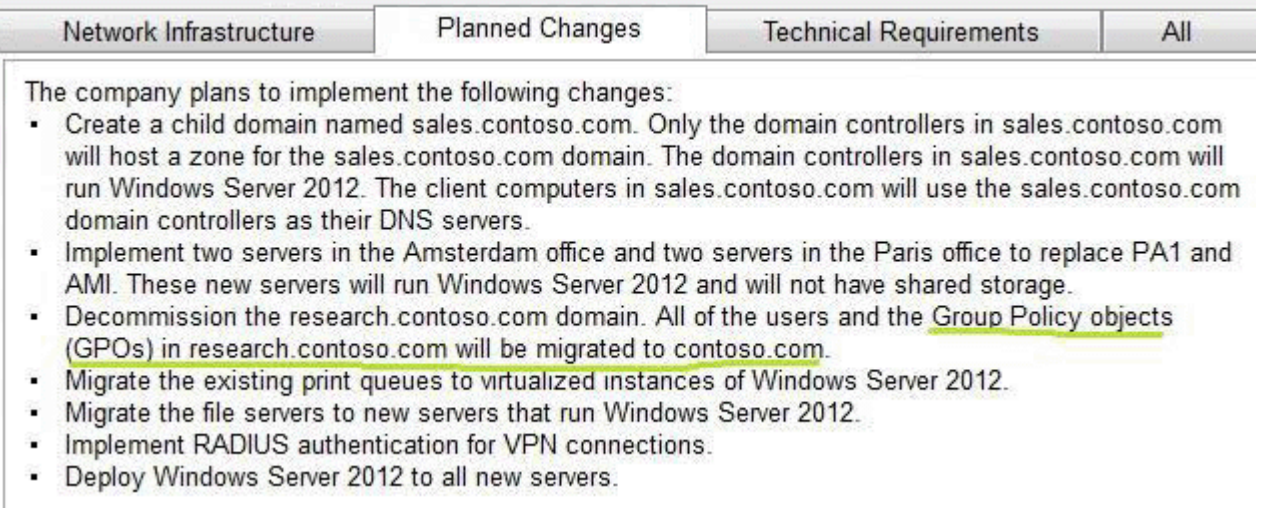

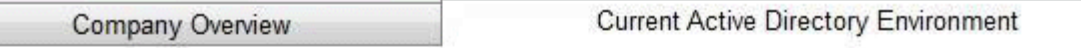

The network contains an Active Directory forest named contoso.com. An Active Directory site exists for each office.

The forest contains a child domain named research.contoso.com. The functional level of both the domains is Windows Server 2008. In each site, there are two domain controllers for the contoso.com domain and two domain controllers for the research.contoso.com domain. The domain controllers run Windows Server 2008 R2.

All of the domain controllers are global catalog servers. The FSMO roles were not moved since the domains were deployed.

10. Sie müssen eine Lösung für die DHCP-Protokollierung empfehlen. Die Lösung muss der technische Anforderung entsprechen.

Was sollten Sie in der Empfehlung enthalten?

- A. Ereignisabonnements
- B. IP Address Management (IPAM)
- C. DHCP-Protokollierung
- D. DHCP-Filterung

#### **Antwort:** B

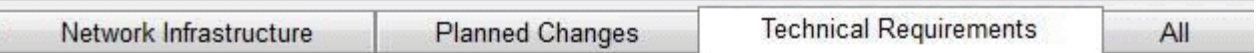

The company identifies following technical requirements:

- . All changes to Group Policies must be logged.
- Network Access Protection (NAP) policies must be managed centrally.
- Core networking services in each office must be redundant if a server fails.
- . The possibility of IP address conflicts during the DHCP migration must be minimized.
- A central log of the IP address leases and the users associated to those leases must be created.
- All of the client computers must be able to resolve internal names and internet names. 28
- Administrators in the Paris office need to deploy a series of desktop restrictions to the entire company by using Group Policy.
- The new sales contoso com domain will contain a web application that will access data from a Microsoft SQL Server located in the contoso.com domain. The web application must use integrated Windows authentication. Users' credentials must be passed from the web applications to the SQL Server.

#### Feature description

IPAM in Windows Server 2012 is a new built-in framework for discovering, monitoring, auditing, and managing the IP address space used on a corporate network. IPAM provides for administration and monitoring of servers running Dynamic Host Configuration Protocol (DHCP) and Domain Name Service (DNS). IPAM includes components for:

- Automatic IP address infrastructure discover)': IPAM discovers domain controllers, DHCP servers, and DNS servers in the domains you choose. You can enable or disable management of these servers by IPAM.

- Custom IP address space display, reporting, and management: The display of IP addresses is highly customizable and detailed tracking and utilization data is available. IPv4 and IPv6 address space is organized into IP address blocks, IP address ranges, and individual IP addresses. IP addresses are assigned built-in or user-defined fields that can be used to further organize IP address space into hierarchical, logical groups.

- Audit of server configuration changes and tracking of IP address usage: Operational events are displayed for the IPAM server and managed DHCP servers. IPAM also enables IP address tracking using DHCP lease events and user logon events collected from Network Policy Server (NPS), domain controllers, and DHCP servers. Tracking is available by IP address, client ID, host name, or user name. - Monitoring and management of DHCP and DNS services: IPAM enables automated service availability monitoring for Microsoft DHCP and DNS servers across the forest. DNS zone health is displayed, and detailed DHCP server and scope management is available using the IPAM console. http://technet.microsoft.com/en-us/library/hh831353.aspx

11. Nach der geplanten Upgrade auf Windows Server 2012 stellen Sie ein Benutzerkonto wiederher aus dem Active Directory-Papierkorb. Sie müssen das Benutzerkonto wieder so schnell wie möglich replizieren.

Welche Cmdlets sollten Sie laufen?

- A. Get-ADReplicationSite und Set-ADReplicationConnection
- B. Get-ADReplicationAttributeMetadata und Compare-Object
- C. Get-ADReplicationUpToDatenessVectorTable und Set-ADReplicationSite
- D. Get ADDomainController und Sync-ADObject

#### **Antwort:** D

#### **Erklärung:**

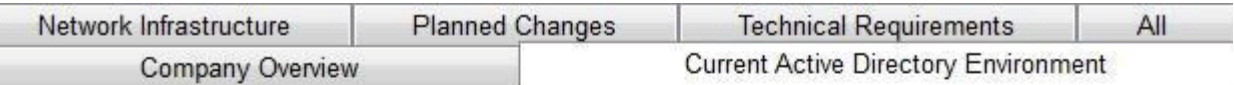

The network contains an Active Directory forest named contoso.com. An Active Directory site exists for each office

The forest contains a child domain named research contoso.com. The functional level of both the domains is Windows Server 2008. In each site, there are two domain controllers for the contoso.com domain and two domain controllers for the research.contoso.com domain. The domain controllers run Windows Server 2008 R2

All of the domain controllers are global catalog servers. The FSMO roles were not moved since the domains were deployed.

The Get-ADDomainController cmdlet gets the domain controllers specified by the parameters.

You can get domain controllers by setting the Identity, Filter or Discover parameters.

The Identity parameter specifies the domain controller to get. You can identify a domain controller by its GUID, IPV4Address, global IPV6Address, or DNS host name. You can also identify a domain controller by the name of the server object that represents the domain controller, the Distinguished Name (DN) of the NTDS settings object or the server object, the

GUID of the NTDS settings object or the server object under the configuration partition, or the DN of the computer object that represents the domain controller. You can also set the Identity parameter to a domain controller object variable, such as \$<localDomainControllerObject>, or pass a domain controller object through the pipeline to the Identity parameter.

To search for and retrieve more than one domain controller, use the Filter parameter. The Filter parameter uses the PowerShell Expression Language to write query strings for Active Directory.

PowerShell Expression Language syntax provides rich type conversion support for value types received by the Filter parameter. For more information about the Filter parameter syntax, see

about ActiveDirectory Filter. You cannot use an LDAP query string with this cmdlet.

To get a domain controller by using the discover mechanism of DCLocator, use the Discover parameter. You can provide search criteria by setting parameters such as Service, SiteName,

DomainName, NextClosestSite, AvoidSelf, and ForceDiscover.

http://technet.microsoft.com/en-us/library/hh852293.aspx

#### **detaillierte Beschreibung**

The Sync-ADObject cmdlet replicates a single object between any two domain controllers that have partitions in common. The two domain controllers do not need to be direct replication partners. It can also be used to populate passwords in a read-only domain controller (RODC) cache. http://technet.microsoft.com/en-us/library/hh852296.aspx

12. Sie implementieren einen neuen virtualisierten Druckserver mit Windows Server 2012. Sie müssen die Druckerwarteschlangen migrieren.

Welches Tool sollten Sie verwenden?

- A. Windows Server-Migrationstools
- B. Active Directory Migration Tool (ADMT)
- C Print Management
- D. Computerverwaltung

#### **Antwort:** C

#### **Erklärung:**  Contage Ltd.

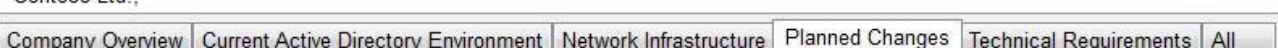

The company plans to implement the following changes:

- Create a child domain named sales contoso.com. Only the domain controllers in sales contoso.com will host a zone for domain. The domain controllers in sales.contoso.com will run Windows Server 2012. The client computers in sales.con contoso com domain controllers as their DNS servers
- Implement two servers in the Amsterdam office and two servers in the Paris office to replace PA1 and AMI. These new : Server 2012 and will not have shared storage.
- Decommission the research contoso com domain. All of the users and the Group Policy objects (GPOs) in research co to contoso com
- Migrate the existing print queues to virtualized instances of Windows Server 2012.
- Migrate the file servers to new servers that run Windows Server 2012.
- · Implement RADIUS authentication for VPN connections.
- Deploy Windows Server 2012 to all new servers.

Um den Migrationsprozess zu verwalten, verwenden Sie eine der folgenden Möglichkeiten:

- Der Druckermigrations-Assistenten, der Sie durch die Druckverwaltung zugreift, ein Snap-In in

- Microsoft Management Console (MMC).
- Die Printbrm.exe Kommandozeilen-Tool.

Sie können die Migration lokal oder entfernt durchführen und entweder von einem Client-Computer oder Server.

wichtig

Als bewährte Methode, führen Sie den Druckermigrations-Assistenten oder Printbrm.exe von einem Computer, der

Windows-Server 2012 führt.

http://technet.microsoft.com/en-us/library/jj134150.aspx

13. Welche Methode sollten Sie verwenden, um Server bereitzustellen?

A. WDS

B. AIK

C. ADK

D. EDT

**Answer:** A

http://technet.microsoft.com/en-us/library/hh974416.aspx

#### **Topic 2, Proseware, Inc**

#### **Überblick**

#### **Gesamter Übersicht**

Proseware, Inc. ist ein pharmazeutisches Unternehmen, das Dienstleistungen einer Verkaufsabteilung, eine Marketing-Abteilung, eine Abteilung des Betriebs und eine Personalabteilung hat.

#### **physischen Standorten**

Proseware hat zwei Hauptbüros. Eines der Büros ist in New York. Das andere Büro befindet sich in Chicago. Das New Yorker Büro verwendet ein Netzwerk-ID 172.16.1.0/24. Das Büro in Chicago verwendet ein Netzwerk-ID 192.168.1.0/24.

Die Büros verbinden sich miteinander, indem Sie ein mit hoher Bandbreite und geringer Latenz

WAN-Verbindung verwenden. Jedes Büro ist direkt mit dem Internet verbunden.

#### **bestehende Umwelt**

T Sein Netzwerk enthält ein Active Directory forest namens proseware.com. Das Forest besteht aus zwei Domänen genannt proseware.com und chicago.proseware.com. Alle Benutzerkonten und Computerkonten im New Yorker Büro befinden sich in der proseware.com Domäne. Alle Benutzerkonten und Computerkonten in Chicagoer Büro befinden sich in der chicago.proseware.com Domäne. Alle DNS-Zonen sind Active-Directory-integrated.

Jedes Büro ist als Standort von Active Directory konfiguriert. Die ID vom Netzwerk für jedes Büro ist mit der entsprechenden Website verbunden.

Jedes Büro enthält zwei Kontrollern der Domänen. Die Kontroller der Domänen wurden vor kurzem von Windows Server 2008 R2, Windows Server 2012 R2 aktualisiert. Die Funktionsebene der Domäne und das Forest ist Windows Server 2003.

Das Unternehmen nutzt Active Directory-Benutzer, um dazu zurüchzuführen, die persönlichen Daten der Mitarbeiter in benutzerdefinierte Attribute zu speichern.

#### **Bestehende Server**

Die entsprechenden Server konfiguriert sind, wie in der folgenden Tabelle dargestellt.

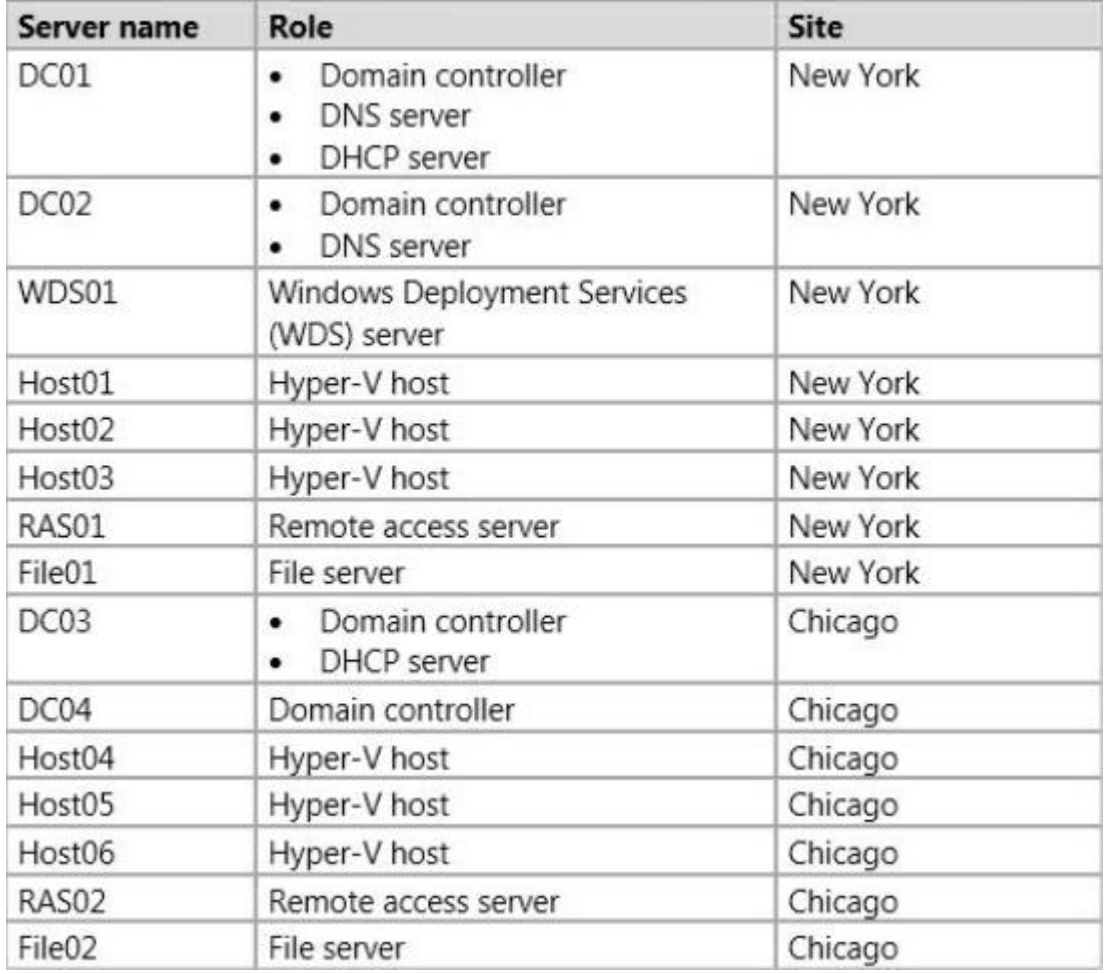

Alle Server laufen unter Windows Server 2012 R2.

DC01 hat eine IPv4-Rahme. Die Start-IP-Adresse im Bereich ist 172.16.1.100 und die letzte Adresse ist

# 172.16.1.199.

DC03 hat eine IP4v Umfang. Die Start-IP-Adresse im Bereich ist 192.168.1.100 und die letzte IP-Adresse ist 192.168.1.199. Es gibt keine auf DC01 oder DC03 konfigurierte Ausschlussbereiche.

# **Bedarf**

# **Geplante Änderungen**

- Stellen Sie einen schreibgeschützten Kontroller der Domäne(RODC) im Londoner Büro bereit.

- Geben Sie den Benutzern den Fernzugriff auf beiden Büros durch eine Verbindung von VPN aus ihrem Laptop oder Tablet.

- Wenn DC01 sich scheitert, dass die Computer im New Yorker Büro die IP-Adressen innerhalb von 30 Minuten akzeptieren können.

- Auf der New York Website implementieren zwei 50-TB, Fibre-Channel-SAN-Disk-Arrays. Offloaded Data Transfer (ODX) wird auf beiden Speicher-Arrays verwendet werden. Die Hyper-V-Hosts wird die neuen SANs für Speicher der virtuellen Maschine verwenden.

- Öffenen Sie drei weitere Büros in Montreal, Atlanta und London. Die Büros werden miteinander durch die Verwendung eines mit hoher Bandbreite und geringer Latenz Link von WAN verbinden. Jedes Büro wird direkt mit dem Internet verbinden.

- Aus rechtlichen Gründen wird der Montreal-Website einen eigenen Forest namens montreal.proseware.com.

- Die Montreal und Atlanta Büros werden lokale IT-Administratoren haben, die Netzwerk-Infrastruktur ihrer jeweiligen Büro zu verwalten.

Das Londoner Büro wird keine lokale IT-Personal haben. Jedes Büro wird ca. 50 Client-Computer haben.

#### **Technische Forderungen**

Proseware identifiziert die folgenden technischen Anforderungen:

- Die im Montrealer Büro gesetzten Benutzer dürfen nur diese Aktien zugreifen, die sich an FILE01 und File02 befinden. Die Montrealer Benutzer müssen verhindern, auf alle anderen Server in der proseware.com Wald trotz des Befugnis zu den Ressourcen zuzugreifen.

- Die in New Yorker Büro gesetzten Benutzer müssen sich mit dem entfernten Access VPN-Server automatisch erneut verbinden. Die in Chicagoer Büro gesetzten Benutzer müssen SSL verwenden, um mit dem entfernten Access VPN-Server zu verbinden.

- Die Kontroller der Domäne, die Windows Server 2012 R2 und Windows Server 2008 R2 laufen, müssen zur Domäne von proseware.com Konfiguriert werden.

- Administratoren in der New Yorker Büro müssen die Objekte aus Active Directory Recycle Bin wiederherstellen.

- Die Servern von DNS müssen vor dem Überschreiben der bestehenden Einträge von DNS verhindern, die im Cache gespeichert wurden.

- Jeder Server von DNS muss durch einen Administrator aus dem gleichen Büro als Server von DNS verwaltet werden.

- Die erforderliche Zeit, um neue feste virtuelle Festplatten (VHD) auf SANs zu erstellen, müssen minimiert werden.

- Der entfernte Access Server müssen den ausgehenden Datenverkehr beschränken, der auf IP-Adressen basiert.

- Alle Zertifikate müssen durch der automatischen Registrierung zu allen Client-Computern Konfiguriert

werden.

- Alle Rollen des DHCP Server müssen auf einem Kontroller der Domäne installiert werden.

- Nur ein Server des DHCP in jedem Standort müssen die IP-Adressen zu einem bestimmten Zeitpunkt mieten.

- DHCP-Verkehr darf nicht die Grenzen der Stelle kreuzen.

- RODCs darf die persönlichen Benutzerinformationen enthalten.

# 1.HOTSPOT

Sie müssen eine Konfiguration für den DHCP-Infrastruktur empfehlen.

Was empfehlen Sie? Um zu antworten, wählen Sie die entsprechenden Optionen im Antwort-Bereich. **Answer Area** 

Server on which to deploy the  $\checkmark$ DHCP Server server role: DHCP failover mode:  $\ddotmark$  $\ddotmark$ DHCP failover setting to configure: **Answer Area** Server on which to deploy the DHCP Server server role:  $DC02$ DC04 **RAS01 RAS02** ü DHCP failover mode: Hot standby Load-balanced  $\ddot{\phantom{1}}$ DHCP failover setting to configure: Load percentage Reserve percentage State switchover interval **Answer: Answer Area** Server on which to deploy the DHCP Server server role:  $DC02$  $DC04$ **RAS01 RAS02** DHCP failover mode: Hot standby Load-balanced DHCP failover setting to configure:  $\ddot{}$ 

Load percentage Reserve percentage State switchover interval

2. Sie müssen ein Vertrauensmodell empfehlen.

Was sollten Sie in der Empfehlung enthalten?

A. Einer Einweg, Wald Vertrauen, das selektive Authentifizierung hat.

- B. Einer Einweg, externe Vertrauens
- C. Eine Zwei-Wege, externe Vertrauens
- D. Einer Ein Einweg, Wald Vertrauen, das domänenweite Authentifizierung hat.

#### **Antwort:** A

#### **Erklärung:**

Von der Untersuchung des Falls:

Die im Montrealer Büro gesetzten Benutzer dürfen nur diese Aktien zugreifen, die sich an FILE01 und File02 befinden. Die Montrealer Benutzer müssen verhindern, auf alle anderen Server in der proseware.com Wald trotz des Befugnis zu den Ressourcen zuzugreifen.

#### 3.DRAG DROP

Sie müssen die Protokolle von VPN für Proseware empfehlen.

Was sollten Sie empfehlen? Um zu beantworten, ziehen Sie die entsprechenden Protokolle von VPN zu den richtigen Büros. Jedes Protokoll kann einmal, mehr als einmal oder überhaupt nicht verwendet werden. Möglicherweise müssen Sie den Trennbalken zwischen den Scheiben oder dem Scroll ziehen, um den Inhalt zu sehen.

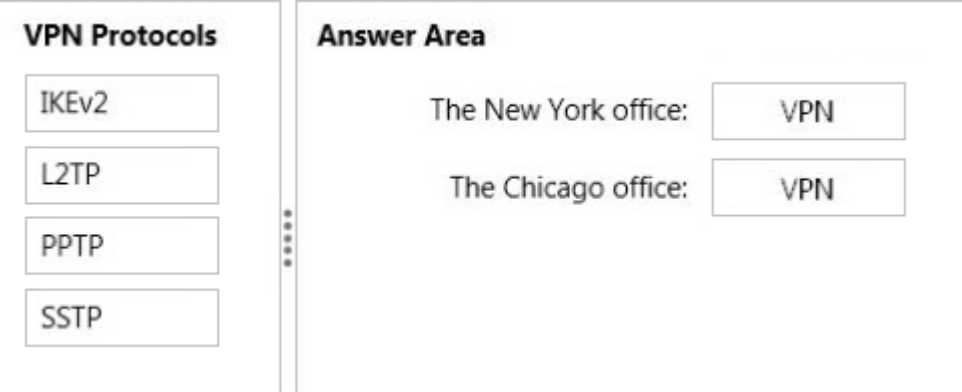

#### **Antwort:**

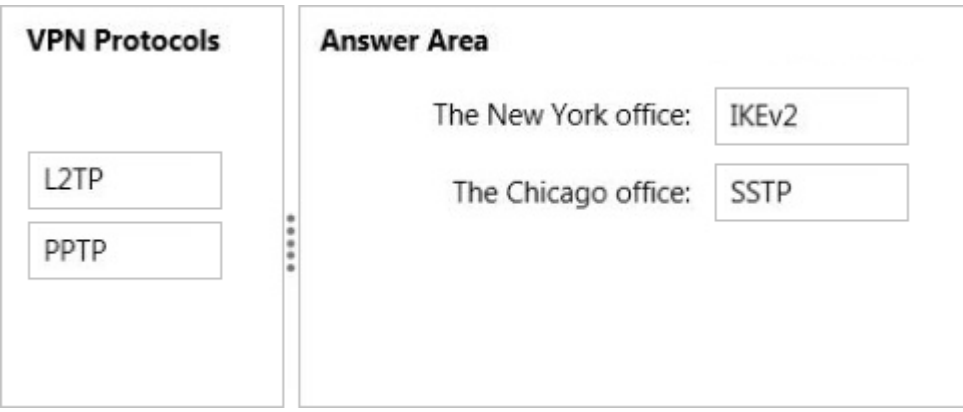

#### 4.HOTSPOT

Sie müssen eine konfiguration des Speicher für die Hyper-V-Hosts empfehlen. Was sollten Sie empfehlen? Um zu beantworten, wählen Sie die entsprechenden Optionen zum Antwort-Bereich.

#### **Answer Area**

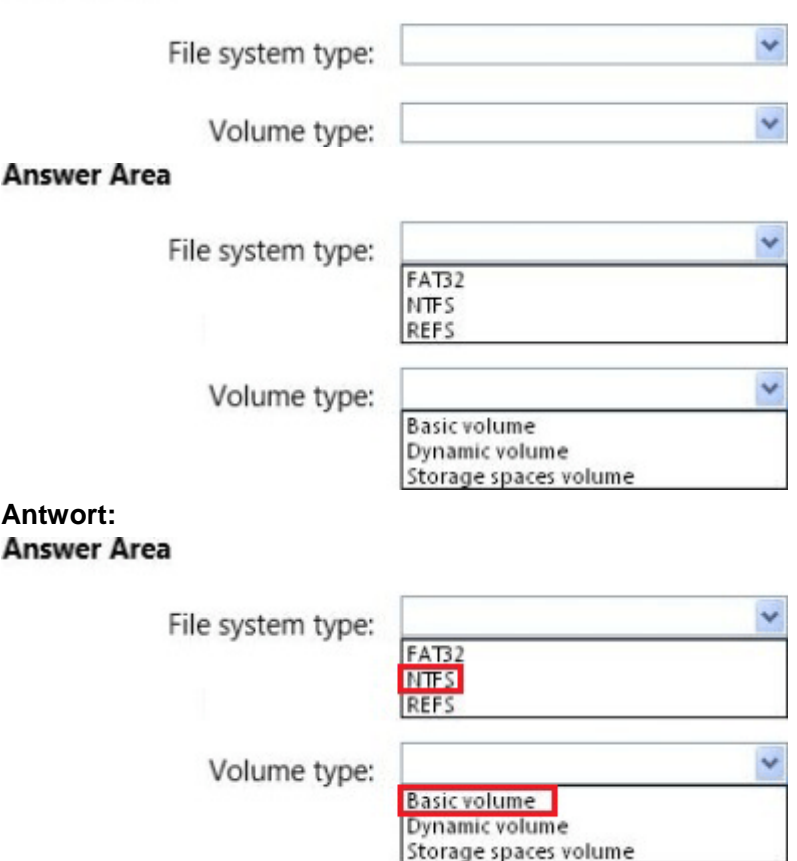

5. Sie sollen eine Methode der Konfiguration für Proseware empfehlen.

Was ist der beste Ansatz, um das Ziel zu erreichen? Mehr als eine Antwortmöglichkeit kann das Ziel erreichen. Wählen Sie die beste Antwort.

A. ein WDS Deployment-Server und Multicast-Übertragungen

- B. ein WDS Deployment-Server und Unicast-Übertragungen
- C. ein WDS Transport-Server und Multicast-Übertragungen
- D. ein WDS Transport-Server und Unicast-Übertragungen

#### **Antwort:** A

6. Sie müssen eine Lösung für die Remote-Access-Server empfehlen.

Was sollten Sie in der Empfehlung enthalten?

- A. Network Address Translation (NAT)
- B. Protokollierung Ebenen
- C. Paketfilterung
- D. Paketverfolgung
- **Antwort:** A

#### 7.DRAG DROP

Sie müssen die Änderungen für die Infrastruktur des Active Directory empfehlen. Was sollten Sie empfehlen? Um zu beantworten, ziehen Sie die entsprechende Domäne und

Gesamtstrukturfunktionsebenen für proseware.com an die richtigen Stellen. Jede Funktionsebene kann

einmal, mehr als einmal oder überhaupt nicht verwendet werden. Möglicherweise müssen Sie den Trennbalken zwischen den Scheiben oder Scroll ziehen, um die Inhalte anzuzeigen.

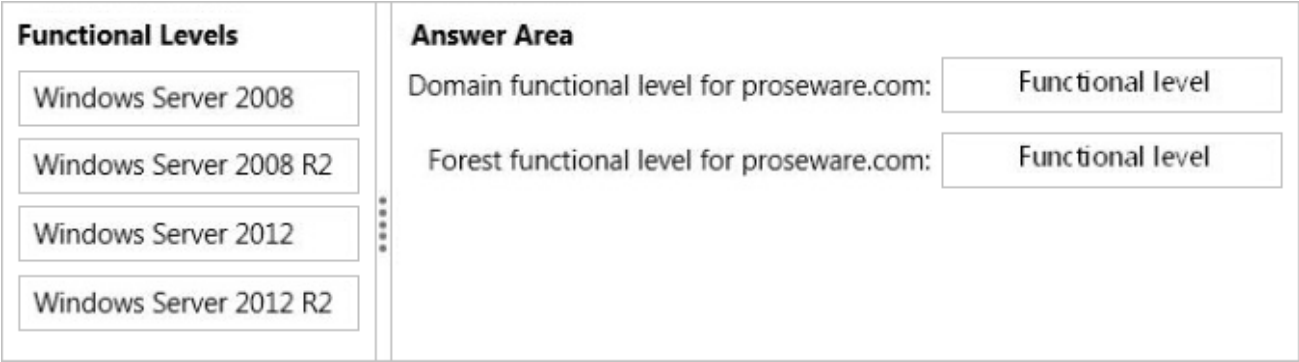

#### **Antwort:**

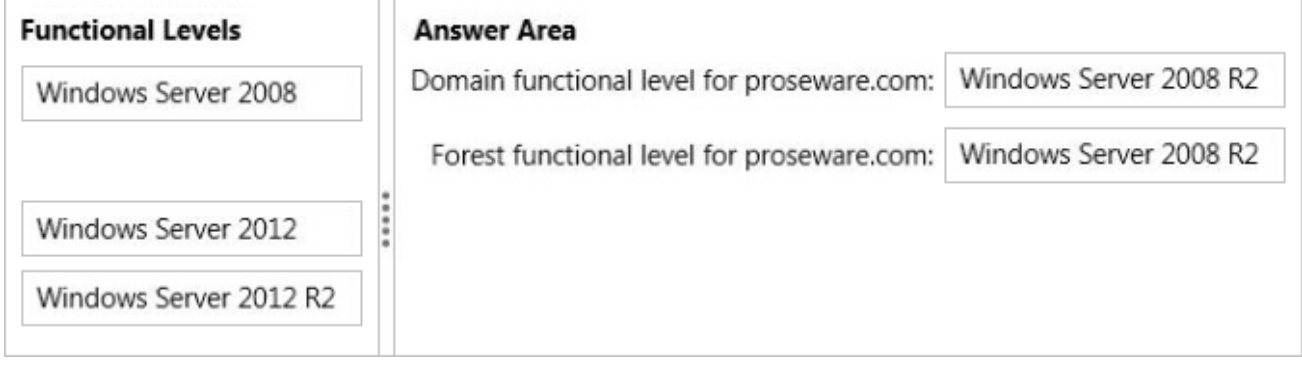

8.You müssen eine Lösung für den RODC empfehlen

Welches Attribut sollten Sie in der Empfehlung enthalten?

- A. systemFlags
- B. searchFlags
- C. policy-Replication-Flags
- D. flags

#### **Antwort:** B

9. Sie führen die Get-DNSServercmdlet auf DC01 und erhalten Sie die folgende Ausgabe: ServerCache: ---------------

```
IsReverseLookupZone False
IsDsIntegrated True
IsReadOnly False
MaxNegativeTtl 00:15:00
ZoneName .
MaxTtl 1.00:00:00
StoreEmptyAuthenticationResponse True
ZoneType Cache
IsPaused False
IsShutdown False
DistinguishedName DC=RootDNSServers, cn=MicrosoftDNS, DC=...
EnablePollutionProtection True
LockingPercent 50
MaxKBSize 0
IsAutoCreated False
```
Sie müssen die Änderungen an DC01 empfehlen.

Welche Attribut sollten Sie empfehlen, um zu modifizieren?

- A. EnablePollutionProtection
- B. isReadOnly
- C. Locking Percent
- D. ZoneType
- **Antwort:** C